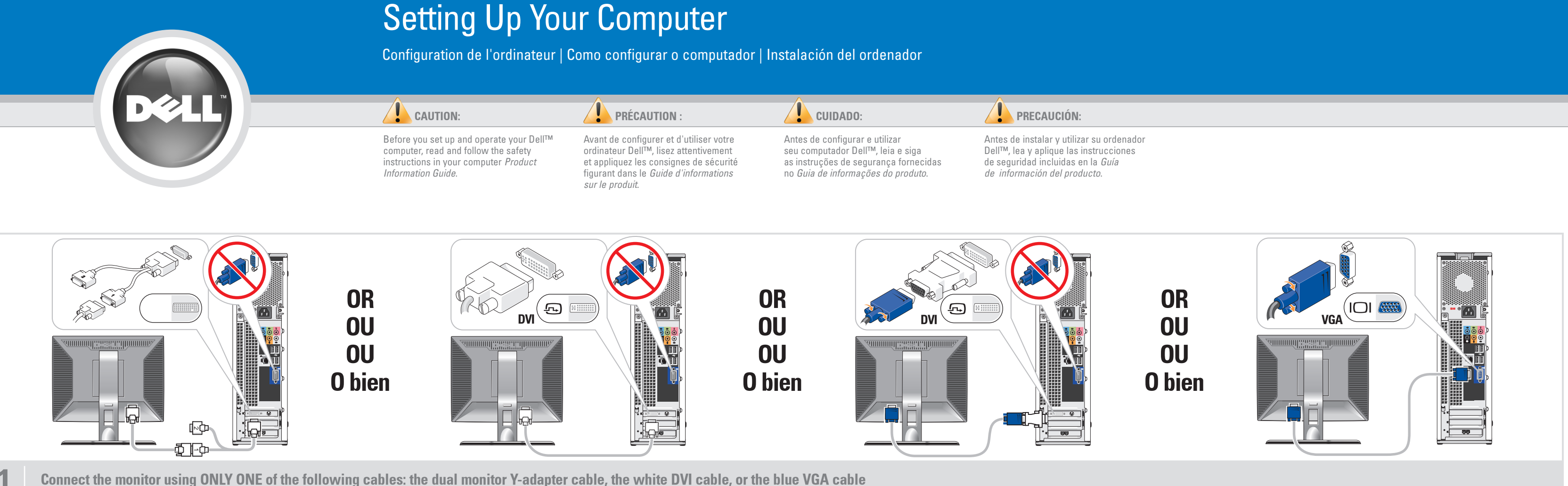

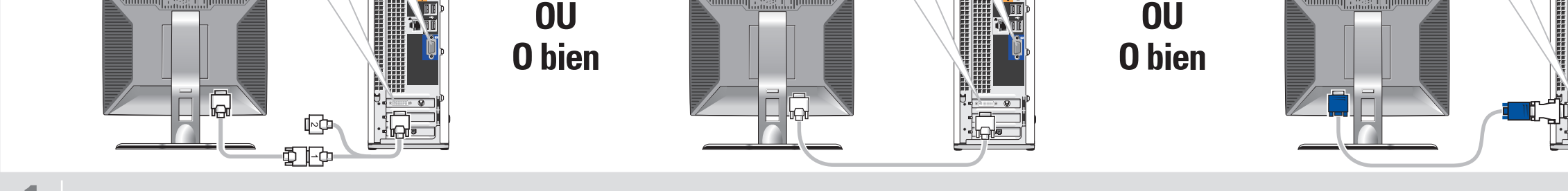

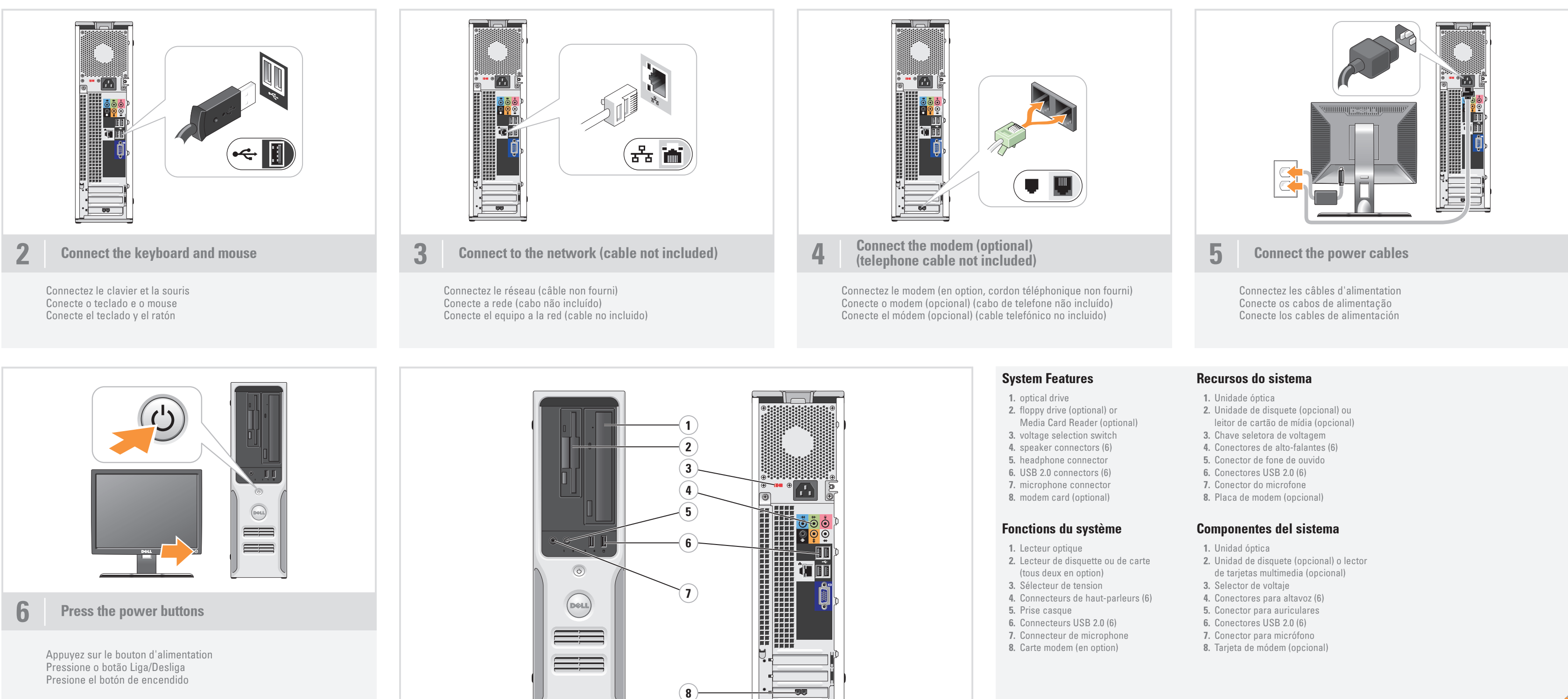

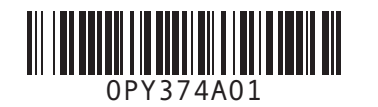

Connectez le moniteur en utilisant UN SEUL des câbles suivants : câble en Y pour deux moniteurs, câble DVI (blanc) ou câble VGA (bleu) Conecte o monitor usando SOMENTE UM dos seguintes cabos: o cabo adaptador em Y para dois monitores, o cabo DVI branco ou o cabo VGA azul Conecte el monitor utilizando SÓLO UNO de los siguientes cables: un cable adaptador Y de monitor dual, un cable DVI blanco o un cable VGA azul

- 
- 
- 
- 
- 
- 
- 
- 

- 
- 
- 
- 
- 
- 
- 

# What's Next?

Information in this document is subject to change without notice. © 2006–2007 Dell Inc. All rights reserved. Reproduction in any manner whatsoever without the written permission of Dell Inc. is strictly forbidden.

Dell and the DELL logo are trademarks of Dell Inc. Dell disclaims any proprietary interest in the marks and names of others. February 2007

Les informations contenues dans ce document peuvent être modifiées sans préavis. © 2006-2007 Dell Inc. Tous droits réservés.

> Fica proibida a reprodução por quaisquer meios sem a permissão por escrito da Dell Inc. A *Dell,* o logotipo da *DELL* são marcas comerciais de Dell Inc.;<br>A Dell Inc. isenta-se de qualquer interesse em marcas e nomes<br>de outros proprietários.

La reproduction de ce document de quelque manière que ce soit sans l'autorisation écrite de Dell Inc. est strictement interdite.

Dell et le logo DELL sont des marques de Dell Inc. Dell décline tout intérêt dans l'utilisation des marques et des noms ne lui appartenant pas. Février 2007

As informações neste documento estão sujeitas a alterações sem aviso prévio. © 2006-2007 Dell Inc. Todos os direitos reservados.

See your Owner's Manual for more information about using your computer. If you do not have a printed copy of the Owner's Manual, you can view it online by clicking the Owner's Manual icon on the desktop.

Fevereiro de 2007

La información contenida en este documento puede modificarse sin notificación previa. © 2006-2007 Dell Inc. Reservados todos los derechos. Queda estrictamente prohibida la reproducción de este documento en cualquier forma sin la autorización por escrito de Dell Inc. Dell y el logotipo de DELL son marcas comerciales de Dell Inc.

Dell renuncia a cualquier interés sobre la propiedad de marcas y nombres comerciales que no sean los suyos. Febrero de 2007

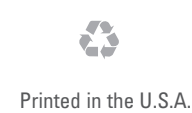

#### Finding Answers

You can also view documentation for other devices by clicking the Start button and selecting Help and Support.

#### Où trouver des informations ?

Consultez le document Manuel du propriétaire pour plus d'informations concernant l'utilisation du système. Si vous ne disposez pas d'une version imprimée de ce document, vous pouvez le consulter en cliquant sur l'icône correspondante du bureau.

Vous pouvez également consulter la documentation des autres périphériques en cliquant sur le bouton Démarrer et en sélectionnant Aide et support.

#### Como localizar respostas

Consulte o Manual do proprietário para obter mais informações sobre como utilizar o computador.

Se não tiver uma cópia impressa do Manual do proprietário, é possível visualizá-lo on-line clicando no ícone Manual do proprietário da área de trabalho.

Também é possível visualizar a documentação de outros dispositivos clicando no botão Iniciar e selecionando Ajuda e suporte.

## Cómo encontrar respuestas

Consulte el Manual del propietario

para obtener más información sobre la utilización del ordenador.

Si no dispone de una copia impresa del Manual del propietario, puede visualizarlo en línea haciendo clic en el icono Manual del propietario del escritorio. También puede consultar la documen-

tación de otros dispositivos haciendo clic en el botón Inicio y seleccionando Ayuda y soporte técnico.

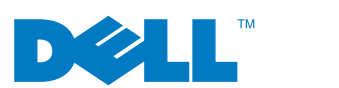

## Wireless Network (Optional)

1. Internet service

- 
- 2. Cable or DSL modem
- 3. Wireless router 4. Desktop computer with network adapter
- 5. Desktop computer with USB wireless adapter
- 6. USB wireless adapter

See your computer or router documentation for more information on how to set up and use your wireless network.

Réseau sans fil (en option)

1. Service Internet 2. Modem câblé ou DSL 3. Routeur sans fil

4. Ordinateur de bureau avec carte réseau 5. Ordinateur de bureau avec adaptateur

USB (connexion sans fil) 6. Adaptateur USB sans fil

Consultez la documentation fournie avec le système ou le routeur pour plus d'informations sur l'installation et l'utilisation d'un réseau sans fil.

#### Rede sem fio (opcional)

1. Serviço de Internet

2. Cabo ou modem DSL 3. Roteador sem fio

4. Computador de mesa com adaptador

de rede 5. Computador de mesa com adaptador

USB sem fio 6. Adaptador USB sem fio

Consulte a documentação do computador ou do roteador para obter mais informações sobre como configurar

e usar a rede sem fio.

# Red inalámbrica (opcional)

## 1. Servicio de Internet 2. Módem por cable o DSL

3. Enrutador inalámbrico 4. Ordenador de escritorio con adaptador de red

- 5. Ordenador de escritorio con adaptador USB inalámbrico
	- 6. Adaptador USB inalámbrico

Consulte la documentación del ordenador

o del enrutador para obtener más información sobre cómo configurar y utilizar la red inalámbrica.

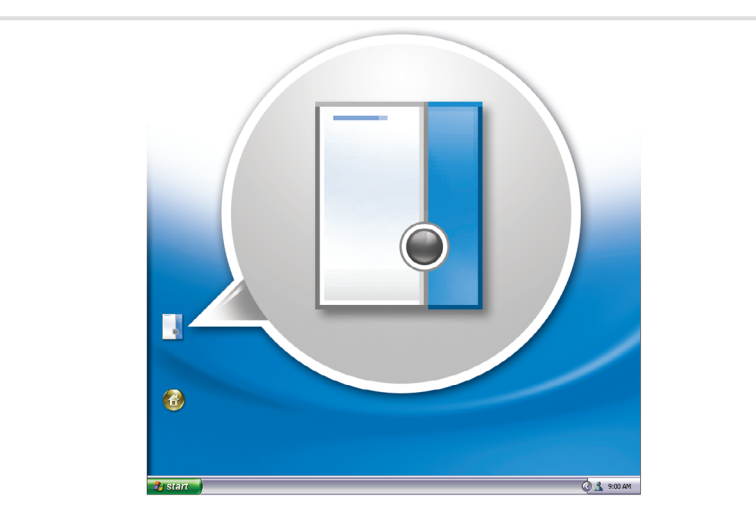

www.dell.com | support.dell.com

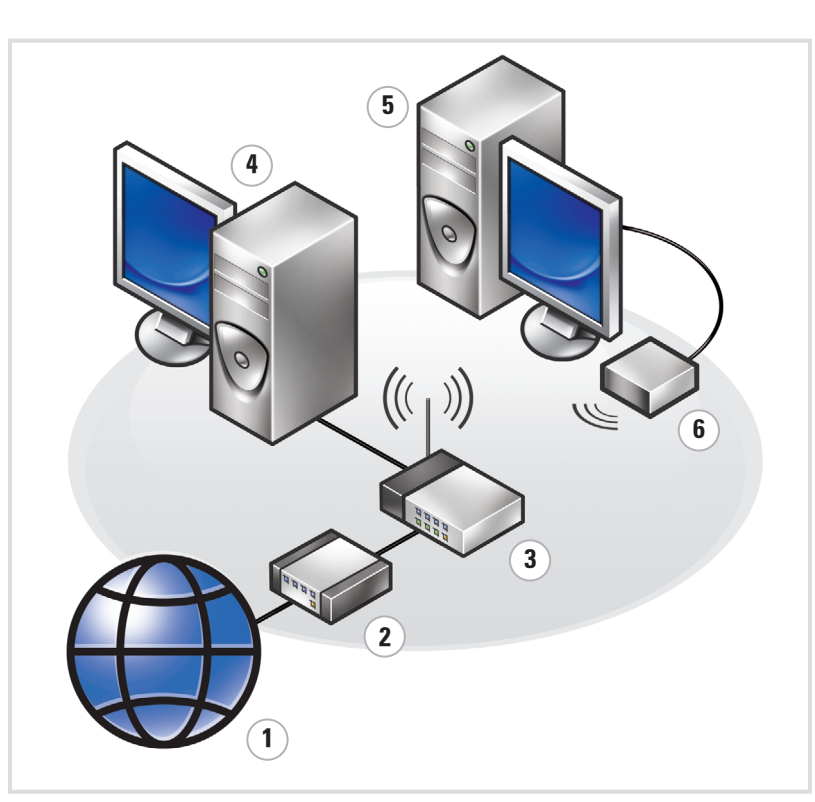

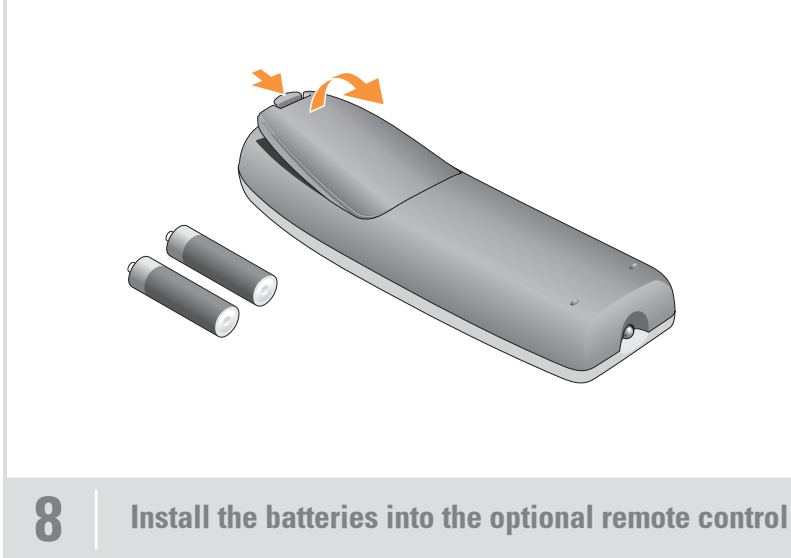

Que faire ensuite ? | O que fazer em seguida? | A continuación

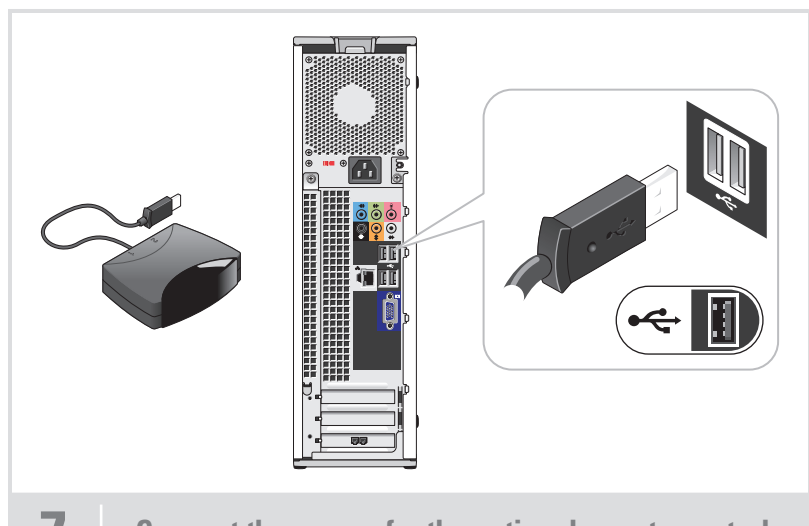

Connectez le capteur de la télécommande (en option) Conecte o sensor do controle remoto opcional Conecte el sensor del mando a distancia opcional

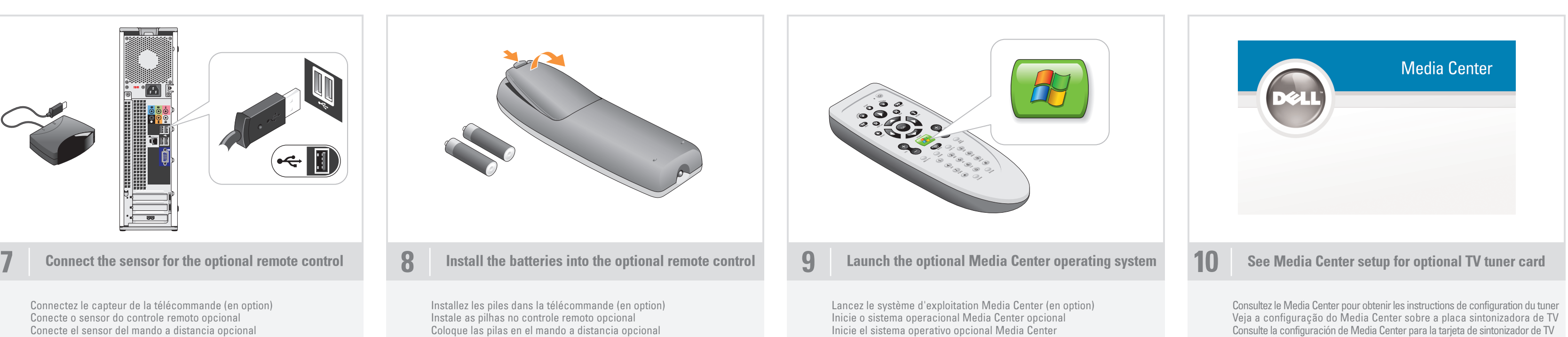

Inicie el sistema operativo opcional Media Center

Installez les piles dans la télécommande (en option) Instale as pilhas no controle remoto opcional Coloque las pilas en el mando a distancia opcional

Download from Www.Somanuals.com. All Manuals Search And Download.

Free Manuals Download Website [http://myh66.com](http://myh66.com/) [http://usermanuals.us](http://usermanuals.us/) [http://www.somanuals.com](http://www.somanuals.com/) [http://www.4manuals.cc](http://www.4manuals.cc/) [http://www.manual-lib.com](http://www.manual-lib.com/) [http://www.404manual.com](http://www.404manual.com/) [http://www.luxmanual.com](http://www.luxmanual.com/) [http://aubethermostatmanual.com](http://aubethermostatmanual.com/) Golf course search by state [http://golfingnear.com](http://www.golfingnear.com/)

Email search by domain

[http://emailbydomain.com](http://emailbydomain.com/) Auto manuals search

[http://auto.somanuals.com](http://auto.somanuals.com/) TV manuals search

[http://tv.somanuals.com](http://tv.somanuals.com/)